MB Keymaker Pro All keys lost - add new key (with GMT46 transponder)

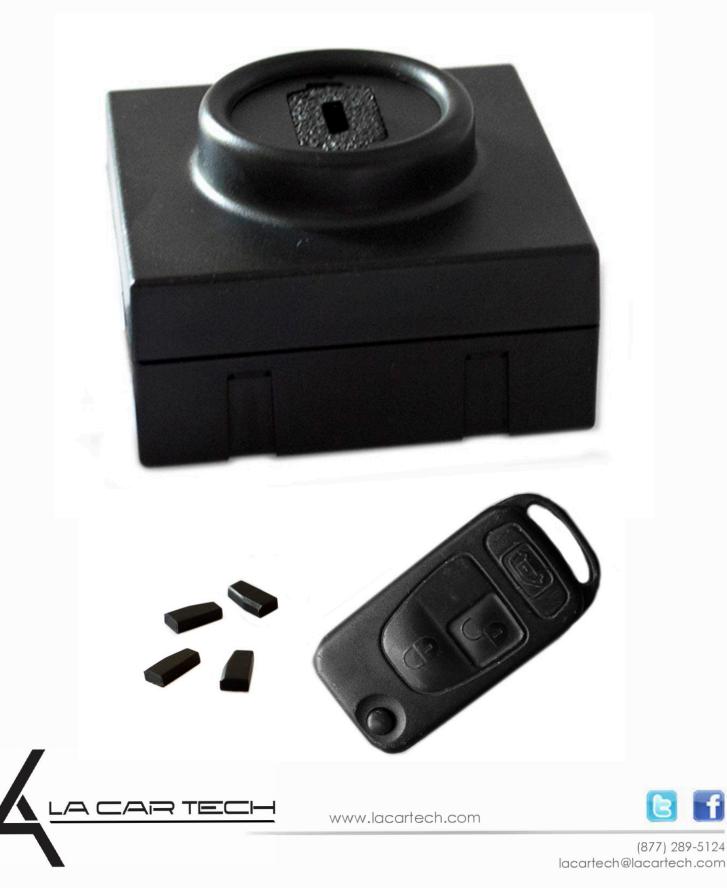

#### Read a memory dump out of the EIS with use of MBProg and Click'n Go

Connect Click'n Go adapter to EIS Connect USB cable to PC

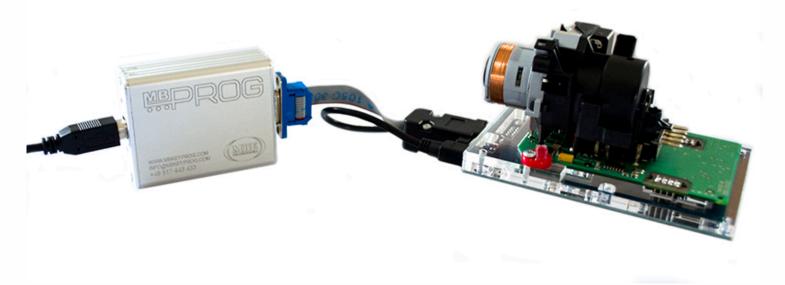

#### **Open MBProg and click on Chip button**

| MultiProg v1.40.6.3                                                 |                         |
|---------------------------------------------------------------------|-------------------------|
| e Edit Device Tools Help Exit                                       |                         |
| 📽 🖬 📋 READ 📝 Wille 🕅 VERIFY 🦵 ERASE 🗖 CHIP EST PIN Usecure Security | User manual             |
| elected Device                                                      | - []                    |
| None                                                                | Vcc= 5.0                |
| 00 01 02 03 04 05 06 07 08 09 0A 0B 0C 0D 0E 0F 0123456789ABCDEF    | Device Info             |
| 0x00 FF FF FF FF FF FF FF FF FF FF FF FF F                          | Device                  |
| 0x10 FF FF FF FF FF FF FF FF FF FF FF FF FF                         | Size                    |
| 0x20 FF FF FF FF FF FF FF FF FF FF FF FF FF                         |                         |
| 0x30 FF FF FF FF FF FF FF FF FF FF FF FF FF                         | MCU ID                  |
| 0x40 FF FF FF FF FF FF FF FF FF FF FF FF FF                         | Program Adres Range     |
| 0x50 FF FF FF FF FF FF FF FF FF FF FF FF FF                         | Start Adres             |
| 0x60 FF FF FF FF FF FF FF FF FF FF FF FF FF                         | End Adres               |
| 0x70 FF FF FF FF FF FF FF FF FF FF FF FF FF                         |                         |
| 0x80 FF FF FF FF FF FF FF FF FF FF FF FF FF                         |                         |
| 0x90 FF FF FF FF FF FF FF FF FF FF FF FF FF                         |                         |
| 0xA0 FF FF FF FF FF FF FF FF FF FF FF FF FF                         |                         |
| 0xB0 FF FF FF FF FF FF FF FF FF FF FF FF FF                         |                         |
| 0xC0 FF FF FF FF FF FF FF FF FF FF FF FF FF                         |                         |
| 0xD0 FF FF FF FF FF FF FF FF FF FF FF FF FF                         |                         |
| OxEO FF FF FF FF FF FF FF FF FF FF FF FF FF                         | Programmer Information  |
| 0xF0 FF FF FF FF FF FF FF FF FF FF FF FF F                          | SWA 1.95                |
|                                                                     | SWB 1015                |
|                                                                     | SWA.B v212              |
|                                                                     | Upd.Status Ok           |
|                                                                     | Date SW<br>SN : 7205005 |
|                                                                     | Name JtagDS             |
|                                                                     | HW Status Ok            |
|                                                                     | LID 62959015000000      |
|                                                                     |                         |
| Jtaq II Conected                                                    | smok.com.pl             |

.

. . . .

. . . . .

• •

. . .

•

.....

. . .

Make sure that JTAG is selected in programmer software. Select MOTOROLA > MC > HC12/HCS12/HCS12X >SECURED > EEPROM and double click on MC9S12 EE SEC option as seen in the red circle.

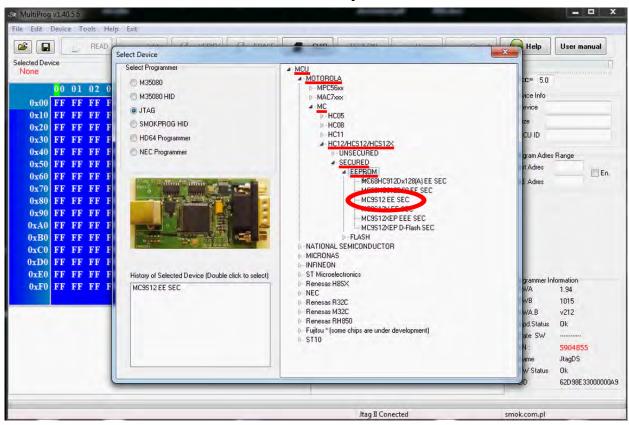

Now click on Read button.

| 3              | 1                |          | SAD      |          | 1        | Write    |          | -        | VERI     | FY       | C        | EBA      | SE       | 4        | C        | HIP      | TEST | IN  | r.   | Usecure |     | Security |   | 🕖 Help                         | User m                              | anual    |  |
|----------------|------------------|----------|----------|----------|----------|----------|----------|----------|----------|----------|----------|----------|----------|----------|----------|----------|------|-----|------|---------|-----|----------|---|--------------------------------|-------------------------------------|----------|--|
| ected Device   |                  | >        |          |          |          |          |          |          |          |          |          |          |          |          |          |          |      |     |      |         | 3 C |          |   | Vcc= 5.0                       |                                     |          |  |
| 0x000          | <mark>0</mark> 0 | 01<br>FF | 02<br>FF | 03<br>FF | 04<br>FF | 05<br>FF | 06<br>FF | 07<br>FF | 08<br>FF | 09<br>FF | 0A<br>FF | 100      |          |          |          | 0F<br>FF | 0123 | 456 | 789. | ABCDE   | F   |          | × | Device Info                    |                                     |          |  |
| 0x010<br>0x020 | FF               | FF       | FF       | FF       | FF       | FF       | FF       | FF       | FF       | FF       | FF       | FF<br>FF | FF       |          | FF       | FF       |      |     |      |         |     |          |   | Device                         |                                     | -        |  |
| 0x030          | FF               | FF       | FF       | FF       | FF       | FF       | FF       | FF       | FF       | FF       | FF       | FF       | FF       | FF       | FF       | FF<br>FF |      |     |      |         |     |          |   | MCU ID                         |                                     |          |  |
| 0x040<br>0x050 |                  | FF<br>FF | FF<br>FF | FF<br>FF | FF<br>FF | FF<br>FF | FF<br>FF | FF<br>FF | FF<br>FF | FF<br>FF | FF<br>FF | FF<br>FF | FF<br>FF | FF<br>FF | FF<br>FF | FF<br>FF |      |     |      |         |     |          |   | Program Adres<br>Start Adres   | 000000                              |          |  |
| 0x060<br>0x070 |                  | FF<br>FF | FF<br>FF | FF<br>FF | FF<br>FF | FF<br>FF | FF<br>FF | FF<br>FF | FF<br>FF | FF<br>FF | FF<br>FF | FF<br>FF | FF<br>FF | FF<br>FF | FF<br>FF | FF<br>FF |      |     |      |         |     |          |   | End Adres                      | 0007FF                              | En.      |  |
| 0x080<br>0x090 |                  | FF<br>FF | FF<br>FF | FF<br>FF | FF       | FF       | FF       | FF       | FF       | FF       | FF       | FF       | FF       | FF       | FF       | FF<br>FF |      |     |      |         |     |          |   |                                |                                     |          |  |
| 0x0A0          | FF               | FF       | FF       | FF       | FF       | FF       | FF       | FF       | FF       | FF       | FF       | FF       | FF       | FF       | FF       | FF       |      |     |      |         |     |          |   |                                |                                     |          |  |
| 0x0B0<br>0x0C0 | FF               | FF<br>FF | FF<br>FF | FF<br>FF | FF<br>FF | FF       | FF       | FF       | FF       | FF       | FF       | FF       | FF<br>FF |          | FF<br>FF | FF       |      |     |      |         |     |          |   |                                |                                     |          |  |
| 0x0D0<br>0x0E0 |                  | FF<br>FF | FF<br>FF | FF<br>FF | FF<br>FF | FF<br>FF | FF<br>FF | FF<br>FF | FF<br>FF | FF<br>FF | FF<br>FF | FF<br>FF | FF<br>FF | FF<br>FF | FF<br>FF | FF<br>FF |      |     |      |         |     |          |   | Programmer Ini                 | formation                           |          |  |
| 0x0F0<br>0x100 |                  | FF<br>FF |          |          | FF<br>FF | FF<br>FF | FF<br>FF | FF       | FF<br>FF | FF<br>FF | FF<br>FF | FF<br>FF | FF       |          | FF<br>FF |          |      |     |      |         |     |          |   | SWA<br>SWB                     | 1.94                                |          |  |
|                |                  |          |          |          |          |          |          |          |          |          |          |          |          |          |          |          |      |     |      |         |     |          |   | SWA.B<br>Upd.Status<br>Date SW | v212<br>Ok                          |          |  |
|                |                  |          |          |          |          |          |          |          |          |          |          |          |          |          |          |          |      |     |      |         |     |          |   | SN :<br>Name<br>HW Status      | <mark>590485</mark><br>JtagDS<br>Ok | 5        |  |
|                |                  |          |          |          |          |          |          |          |          |          |          |          |          |          |          |          |      |     |      |         |     |          |   | LID                            |                                     | 33000000 |  |

•

• • •

. .

#### Now click on File and select Save option

. . .

| MultiProg v1.40.6.3<br>File Edit Device Tools Help Exit                                                                                                    |                                                                                                    |
|----------------------------------------------------------------------------------------------------|----------------------------------------------------------------------------------------------------|
| Open READ Write VERIFY C ERASE                                                                                                    | CHIP TEST PIN Usecure Security User manual                                                                                                    |
| Save<br>barts         Sec           00         01         02         03         04         05         06         07         08         09         0A         0B         0C         0D         0E           000         00         5A         FF         FF         38         06         FF         F7         70         97         FF         FF         91         00         FF           0x000         00         5A         FF         FF         26         FF         FF         70         97         FF         FF         91         00         FF           0x020         03         0F         FF         FF         26         FF         FF         55         AA         FF         FF         FF         FF         FF         FF         FF         50         00         00         00         FF           0x030         FF         FF         FF         FF         FF         FF         FF         FF         FF         60         00         00         00         FF           0x040         41         C4         FF         FF         4A         11         FF         FF         FF | C OF       0123456789ABCDEF         FF          FF |
| Read EE MC9S12 EE SEC<br>Read ID MCU ok<br>WCU ID :0033<br>Memory Config :2581<br>Jnsecuring<br>=136, 11=164, 12=6<br>Jnsecure 0k<br>Reading EE MC9S12 Secured<br>Read 0K<br>Saved backup File : C:\Users\PatrykMBE\Documents\Temp\Temp74.bin                                                                                                    | SWA.B         v212           Upd.Status         0k           Date SW            SN :         7205005           Name         JtagDS           HW Status         0k           LID         629590150000006                                                                                                    |
| ead OK                                                                                                    | Jtag II Conected smok.com.pl                                                                                                    |

### Choose a file location and a name for the dump Click save button

| Zapisywanie jako                   |                                        |               |            | x |
|------------------------------------|----------------------------------------|---------------|------------|---|
| Dodge 🎍 🕨 Dodge                    |                                        | Przeszui      | kaj: Dodge | P |
| Organizuj 🔻 Nowy folder            |                                        |               | 8== •      | 0 |
| ★ Ulubione Nazwa                   | Data modyfikacji                       | Тур           | Rozmiar    |   |
| Ostatnie miejsca       Pobrane     | Żadne elementy nie pasują do kryteriów | wyszukiwania. |            |   |
| Pulpit ConeDrive Cloud Drive       |                                        |               |            |   |
| School Shile                       |                                        |               |            |   |
| 🛜 Biblioteki                       |                                        |               |            |   |
| Dokumenty                          |                                        |               |            |   |
| 👌 Muzyka                           |                                        |               |            |   |
| E Obrazy                           |                                        |               |            |   |
| Nazwa pliku: dodge eeprom 001      |                                        |               |            | - |
| Zapisz jako typ: Binary File *.bin |                                        |               |            | • |
| 🕤 Ukryj foldery                    |                                        | Zapis         | 52 Anuluj  |   |

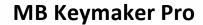

Connect the device to the computer Put a new GMT46 transponder in the device

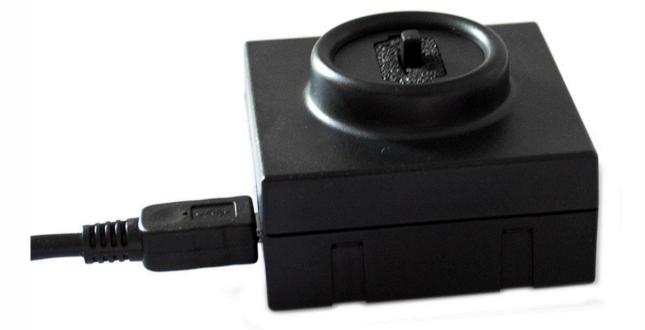

Run Keymaker Pro software and click Load Dodge EE in GMT46 tab Choose proper file

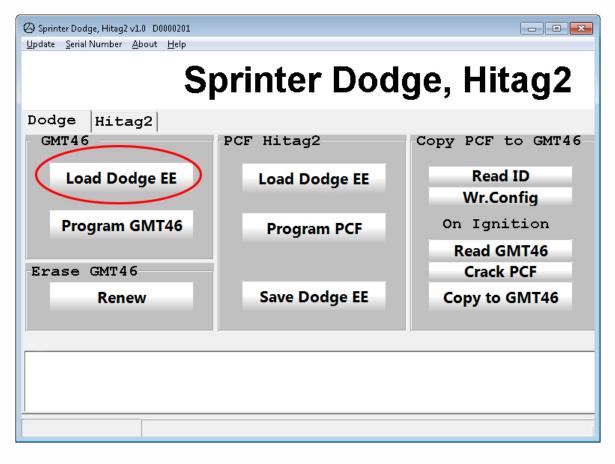

•

• •

# Click Program GMT46 button

| ⊗ Sprinter Dodge, Hitag2 v1.0 D0000201                          |               |                   |
|-----------------------------------------------------------------|---------------|-------------------|
| <u>U</u> pdate <u>S</u> erial Number <u>A</u> bout <u>H</u> elp |               |                   |
| Sp                                                              | orinter Dod   | ge, Hitag2        |
| Dodge Hitag2                                                    |               |                   |
| GMT46                                                           | PCF Hitag2    | Copy PCF to GMT46 |
| Load Dodge EE                                                   | Load Dodge EE | Read ID           |
|                                                                 |               | Wr.Config         |
| Program GMT46                                                   | Program PCF   | On Ignition       |
|                                                                 |               | Read GMT46        |
| Erase GMT46                                                     |               | Crack PCF         |
| Renew                                                           | Save Dodge EE | Copy to GMT46     |
|                                                                 |               |                   |
|                                                                 |               |                   |
|                                                                 |               |                   |
| <u> </u>                                                        |               |                   |
|                                                                 |               |                   |

# Put transponder in a key and run a car

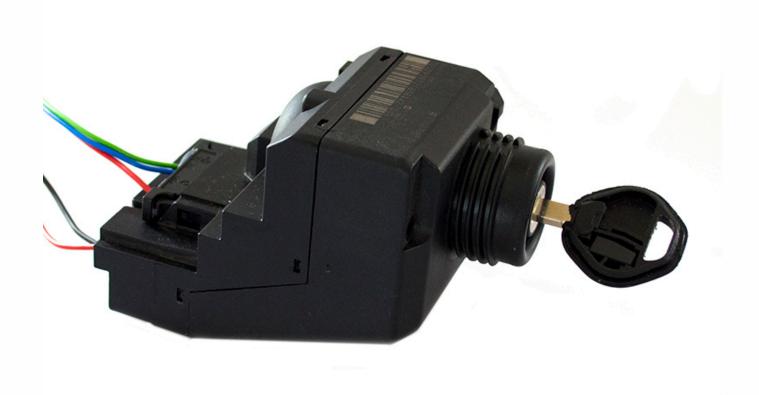